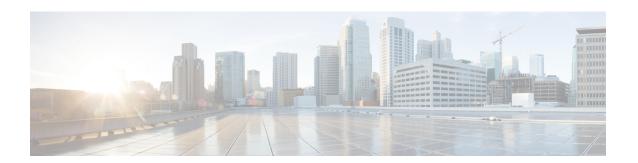

# **About CPS Central**

- Central Overview, page 1
- Central Architecture, page 1
- Central Users And Roles, page 2
- Access CPS Central, page 2
- Supported Browsers, page 3

## **Central Overview**

CPS Central is a consolidated GUI platform that enables users to perform Policy Builder (PB) configurations, manage custom reference table data, and launch the following CPS web-based applications and utilities:

- Policy Builder
- Custom Reference Data
- Operations
  - User Interfaces
  - API Information

## **Central Architecture**

The CPS Central system is built using the following major frameworks:

- 1 Webpack
- 2 Babel
- 3 vue.js
- 4 Node Package Manager
- 5 Bootstrap

The following section describes the components of CPS Central:

- PB API: Processes HTTP requests and contains the following two API sets:
  - Utilizes the existing PB service API for user login authentication, multi-repositories, and publish operations.
  - Serves as a proxy layer to interface with CRD-API and to support CRD data management.

While the PB API is composed of the two API sets described above, both are accessible from the CPS Central interface.

- PB Servlet: Supports PB embedded screens to provide the existing Policy Builder parity functions. Both PB basic and advanced operations are supported.
- Client GUI: CPS Central GUI where the major component is decomposed into various modules and sub-components to support CPS Central GUI.

Figure 1: Central Architecture

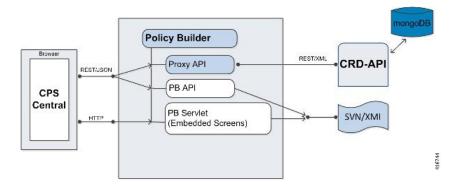

### **Central Users And Roles**

CPS Central depends on the API layer to provide a user role for an operation.

The following types of users/roles are supported:

- Admin: User with create, read, update, and delete (CRUD) access to CPS Central.
- · Read Only: Restricted to read access only.

#### **Access CPS Central**

To access CPS Central, use the following URLs:

- For High Availability (HA) Deployments: https://<lbvip01>:443/central
- For All-In-One (AIO) Deployments: http://<ip-address>:7070/central/

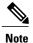

Run the about.sh command from the Cluster Manager to display the actual addresses as configured in your deployment.

The default login credentials are described in the following table:

**Table 1: Supported User Roles and Credentials** 

| User  | Username | Password |
|-------|----------|----------|
| Admin | qns-svn  | cisco123 |

The hostname is displayed in the login dialog box and system banner to differentiate between open windows while performing any operation of the CPS system. It indicates which system is being modified and prevents any errors or misconfigurations.

The hostname is displayed when the parameter -Dhostname=lab is configured in pb/qns.conf files. If it is not configured in the qns.conf file, it is displayed as a result of the command "hostname" on the server.

The hostname is displayed in the login panel only when the following argument is set to true:

-DshowSitenameLogin

# **Supported Browsers**

CPS Central supports the most recent versions of the following browsers:

- Apple Safari
- Google Chrome
- Microsoft IE version 9 and above
- Mozilla Firefox

Supported Browsers